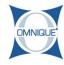

## **Adding/Editing Ticket Info**

This guide illustrates how to add new or edit existing ticket info.

Written By: Jennifer Harding

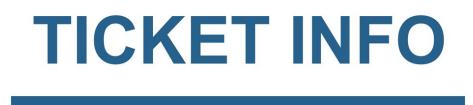

## Step 1 — Adding/Editing Ticket Info

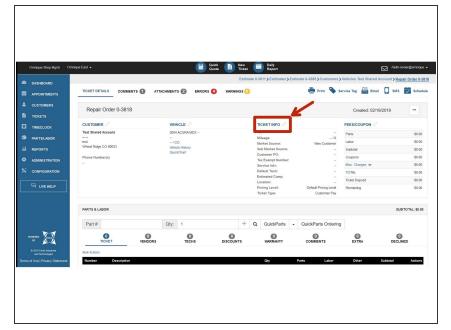

Click on the Ticket Info tab.

## Step 2 — Adding/Editing Ticket Info

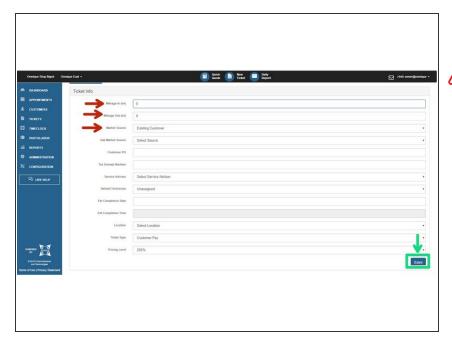

- Fill in the applicable ticket info.
- Noting vehicle Mileage (in and out), as well as a Market Source, will always be required before closing a ticket to an invoice.
- Click Save to finish.